# MANUAL DE ORIENTAÇÃO

## **Pagamentos de** fornecedores com intermediação de negócios

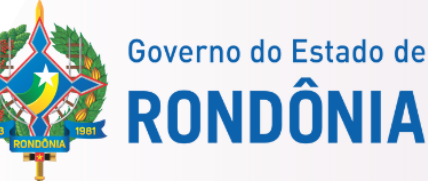

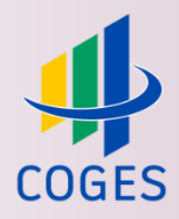

#### **Pagamento de fornecedores com intermediação de negócios**

#### Jurandir Claúdio D'adda

Contador Geral do Estado

## Luana Luiza Gonçalves de Abreu Hey

Contadora Geral Adjunta

### Ednaldo Gomes de Paiva Sodré Diretor de Normatização e Acompanhamento Fiscal

Laila Rodrigues Rocha Guerra Diretora Central de Contabilidade

#### **Elaboração**

Sâmia Priscila Soares de Souza Analista Contábil - Central de Normas e Treinamentos

#### **Revisão**

Leandro de Lima Martins Analista Contábil - Central de Conformidade Contábil

#### Rafaela Nascimento da Silva

Analista Contábil – Central de Acompanhamento de Prevenção e Riscos das Contas de Governo

## Sumário

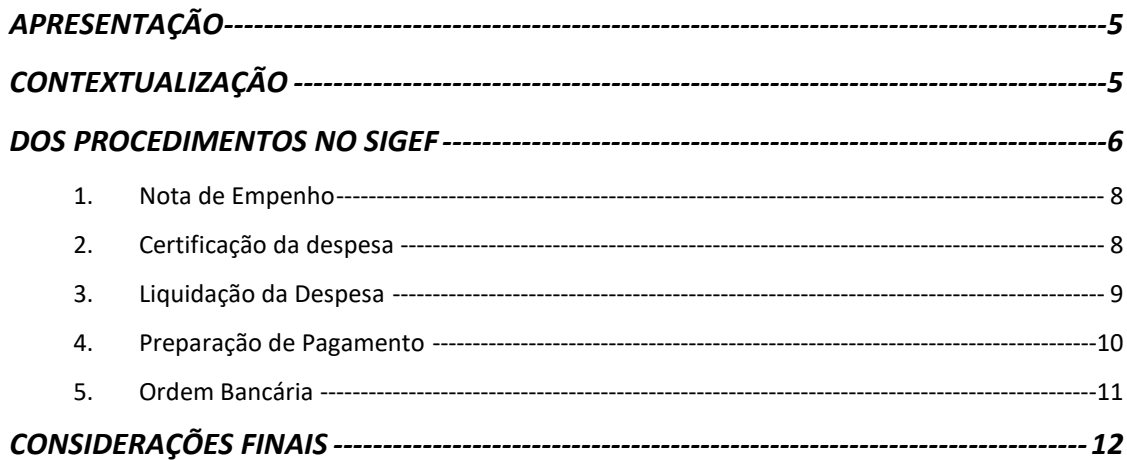

#### **Manual de procedimentos contábeis relacionados aos pagamentos de fornecedores com intermediação de negócios**

## **APRESENTAÇÃO**

<span id="page-3-0"></span>A Contabilidade Geral do Estado de Rondônia - COGES, Órgão Central do Sistema de Contabilidade, regulamentada nos termos da Lei Complementar nº 1.109, de 12 de novembro de 2021, tem por finalidade a definição, disciplina e o exercício da supervisão técnica e a orientação normativa dos processos pertinentes à contabilidade governamental relativos à execução orçamentária, financeira e patrimonial da Administração Pública Direta e Indireta do Poder Executivo, com vistas à elaboração das demonstrações contábeis e informações gerenciais.

Nesse sentido, primando pela execução financeira, orçamentária e patrimonial de forma eficiente e responsável, apresenta o **Manual de procedimentos contábeis relacionados aos pagamentos de fornecedores com intermediação de negócios**, aprovado pela Portaria nº 148, de 05 de julho de 2023, ao qual tem a finalidade de orientar as unidades gestoras que possuem contrato com fornecedores com intermediação de negócios, quanto aos procedimentos operacionais, no âmbito do Sistema Integrado de Planejamento e Gestão Fiscal – SIGEF, sob o aspecto e aplicabilidade no setor público.

#### **CONTEXTUALIZAÇÃO**

<span id="page-3-1"></span>A intermediação de negócios atua como uma ponte entre a empresa interessada em vender um determinado serviço/produto e o profissional ou organização que auxilia esse negócio a se aproximar de potenciais clientes. O intermediador de negócios desempenha o papel de elo entre a empresa representada e seus clientes, com o objetivo de aumentar o número de transações comerciais entre elas.

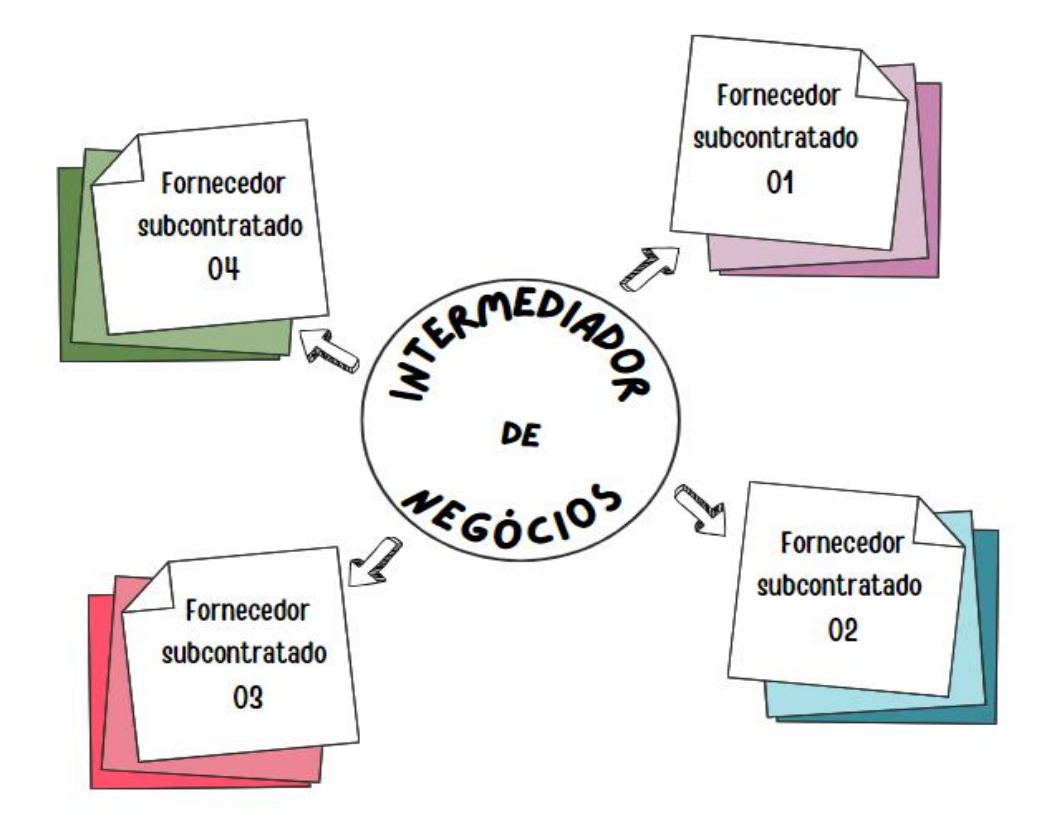

#### **DOS PROCEDIMENTOS NO SIGEF**

<span id="page-4-0"></span>Os estágios da despesa pública são compostos pela tríade orçamentária: empenho, liquidação e pagamento.

O empenho é o primeiro estágio da despesa e ocorre quando a Administração Pública decide utilizar seu orçamento para adquirir um determinado item. Esse primeiro estágio é realizado por meio de registro contábil no sistema SIGEF utilizando o documento **Nota Empenho (NE)**.

O segundo estágio da despesa pública é a liquidação, que consiste essencialmente na comprovação de que o credor cumpriu todas as obrigações estabelecidas no empenho. Esse estágio abrange todos os atos de verificação e conferência, desde a entrega do material ou a prestação do serviço até o reconhecimento da despesa. No SIGEF, utiliza-se os comandos **Manter Despesa Certificada (CE)**, seguidos da funcionalidade **Liquidar Despesa Certificada (NL)**.

O último estágio da despesa é o pagamento, que representa a transferência financeira efetiva realizada aos fornecedores. Utiliza-se os documentos **PP Despesa Empenhada (PP)** e **Manter Ordem Bancária (OB)**.

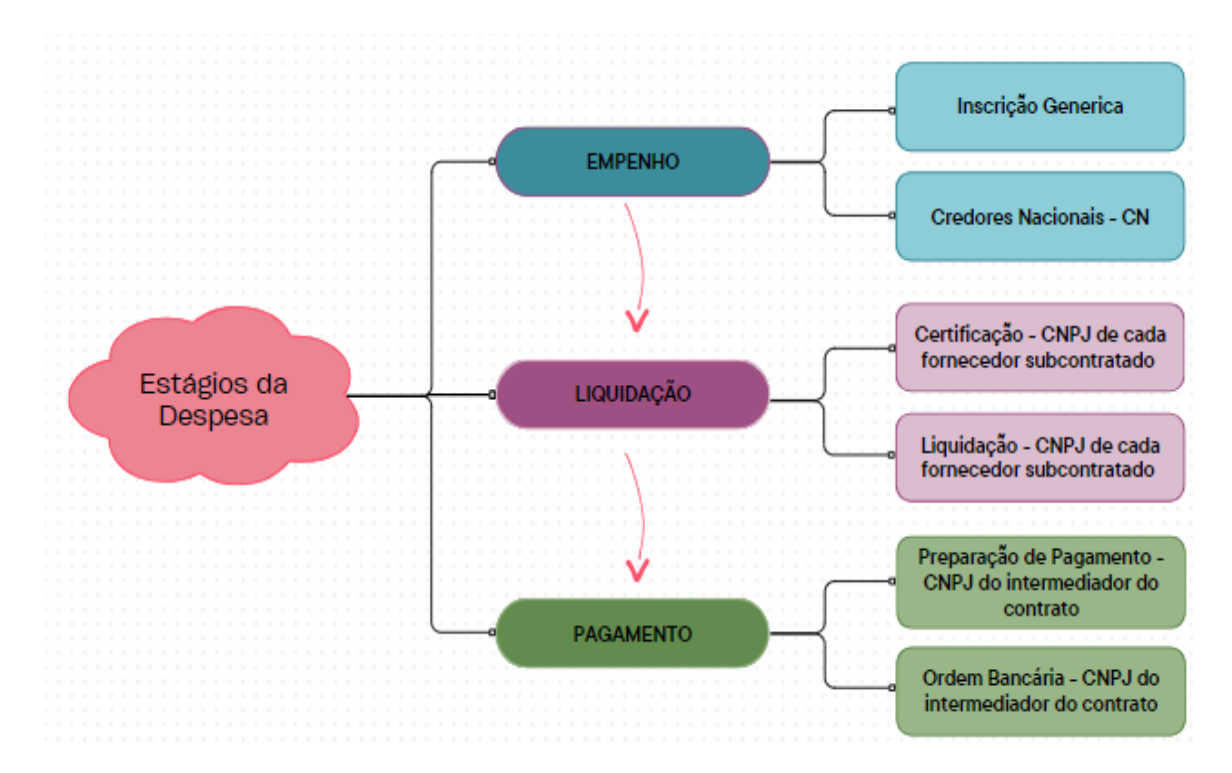

No caso das unidades gestoras que efetuam pagamento a pessoas físicas e jurídicas com retenção de Imposto de Renda, é obrigatória apresentação da Declaração do Imposto de Renda Retido na Fonte – DIRF e a Escrituração Fiscal Digital de Retenções e Outras Informações Fiscais - EFD-REinf. Essas unidades devem observar os procedimentos descritos neste manual, tendo em vista que as despesas em que há fornecedores com intermediação de negócios, o documento fiscal emitido deve conter os dados da contratada (intermediador) e o valor corresponderá à soma da participação de cada fornecedor subcontratado, responsável pela entrega do produto ou serviço.

É importante ressaltar que, embora o documento fiscal seja emitido em favor da contratada, nos casos de retenções tributárias os estabelecimentos fornecedores do produto ou serviço, são os reais favorecidos da retenção de impostos realizadas pela administração. Isso concretiza a relação tributária de fato entre esses estabelecimentos e o ente estadual, enquanto a contratada atua apenas como mero intermediador.

Demonstra-se a seguir um passo a passo a ser seguido em contratos com intermediação de negócios, nesse sentido, é importante destacar que os modelos apresentados são exemplificativos e cabe às Unidades Gestoras analisar minuciosamente as informações a serem inseridas em cada documento.

7

#### **1. Nota de Empenho**

<span id="page-6-0"></span>Utiliza-se como credor do empenho a Inscrição Genérica **(**CN0000001) a fim de que seja possível, posteriormente, liquidar todas as empresas subcontratadas na NE do devido Contrato.

#### Funcionalidade SIGEF: **Nota Empenho** Credor: Inscrição Genérica – **Credores Nacionais**

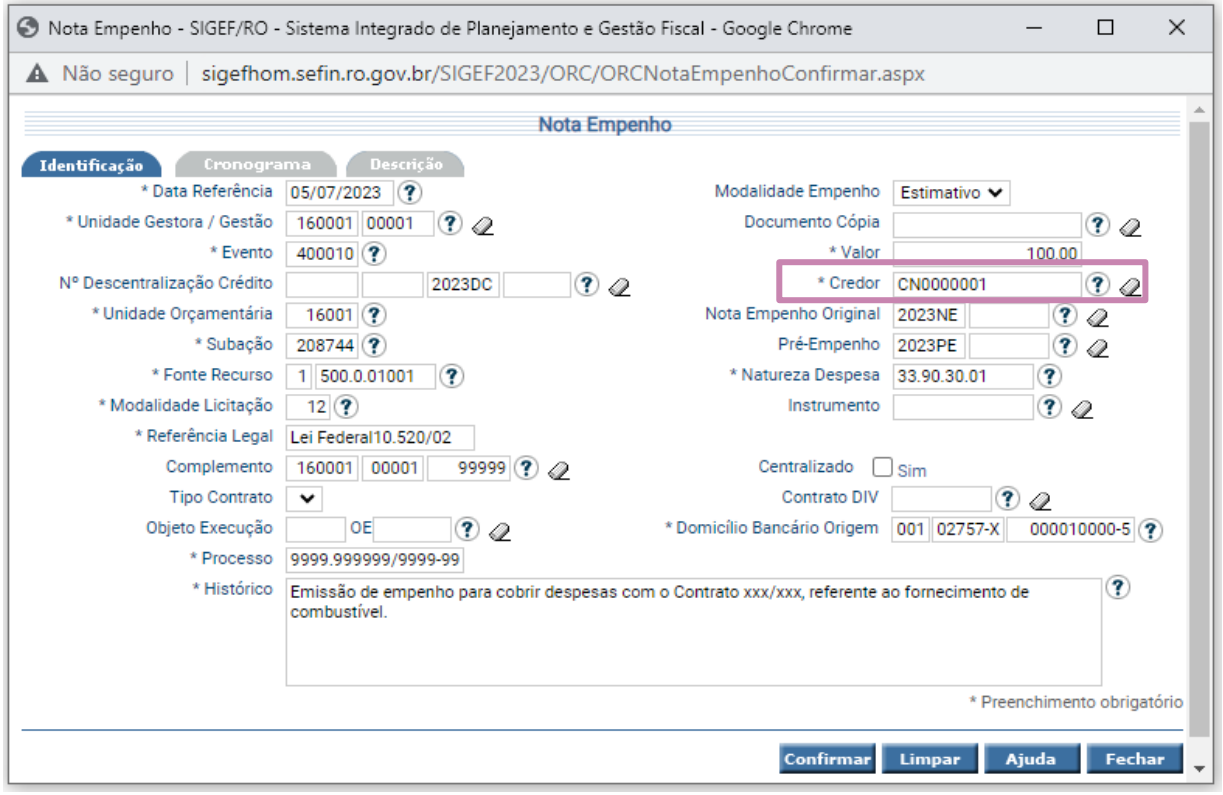

#### **2. Certificação da despesa**

<span id="page-6-1"></span>No campo favorecido deverá conter os dados cadastrais do fornecedor subcontratado, sendo necessário uma certificação para cada documento fiscal emitido pelas empresas subcontratadas e ainda uma certificação para a comissão da empresa contratada. A soma total das certificações deve corresponder ao valor do documento fiscal.

Funcionalidade SIGEF: **Manter Despesa Certificada 2.** Favorecido: **CNPJ do Fornecedor subcontratado CNPJ da empresa contratada intermediadora** (referente a comissão)

#### **Pagamento de fornecedores com intermediação de negócios**

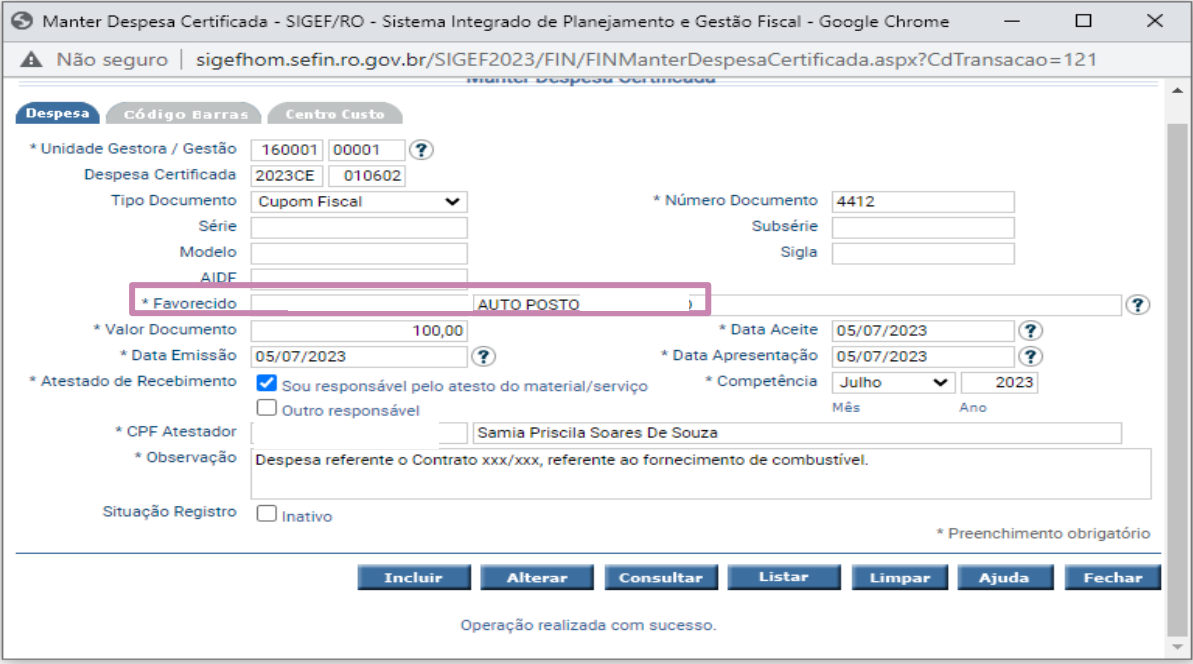

#### **3. Liquidação da Despesa**

<span id="page-7-0"></span>Na sequência, liquida-se cada certificação emitida anteriormente. Nessa fase, o favorecido deve corresponder aos dados informados na certificação, ou seja, CNPJ do fornecedor subcontratado (referente a entrega do material/serviço) e empresa contratada, caso haja comissão.

Quanto às retenções, embora conste no documento fiscal os dados da intermediadora de negócios (contratada), as retenções tributárias devem ser realizadas aos estabelecimentos fornecedores dos produtos/serviço. Caso o valor correspondente à comissão da contratada seja passível de retenção, também deverá ser emitida retenção, nesse caso, o favorecido será a própria contratada.

Convém pontuar que o SIGEF possui procedimentos específicos para Retenção de Imposto de Renda, observando-se a origem bancária pagadora (Conta Única e Demais Contas):

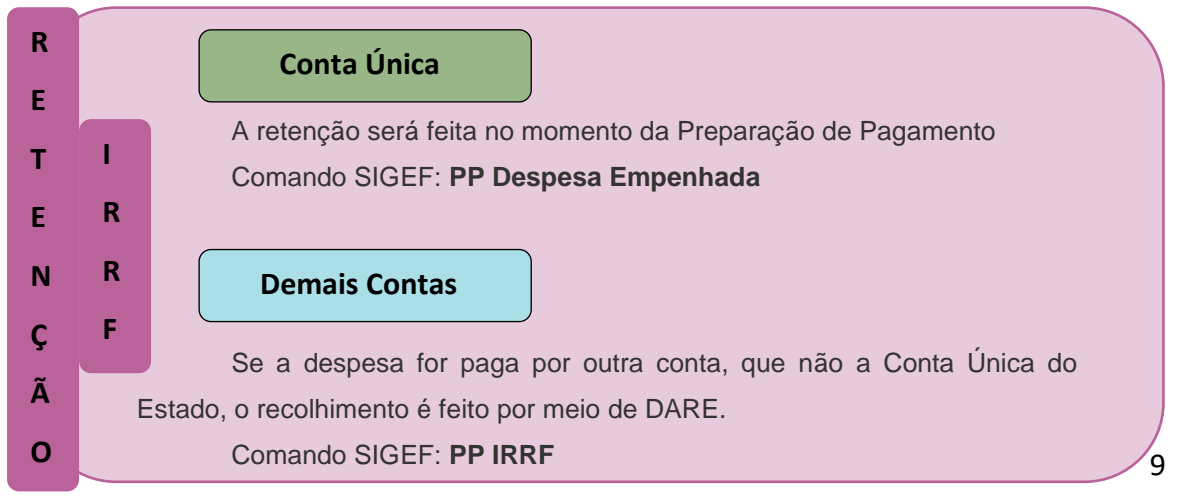

As demais retenções, exceto IRRF, serão realizadas no momento da liquidação da despesa.

#### Funcionalidade SIGEF: **Liquidar Despesa Certificada** Favorecido: **CNPJ do Fornecedor subcontratado CNPJ da empresa contratada intermediadora** (referente a comissão)

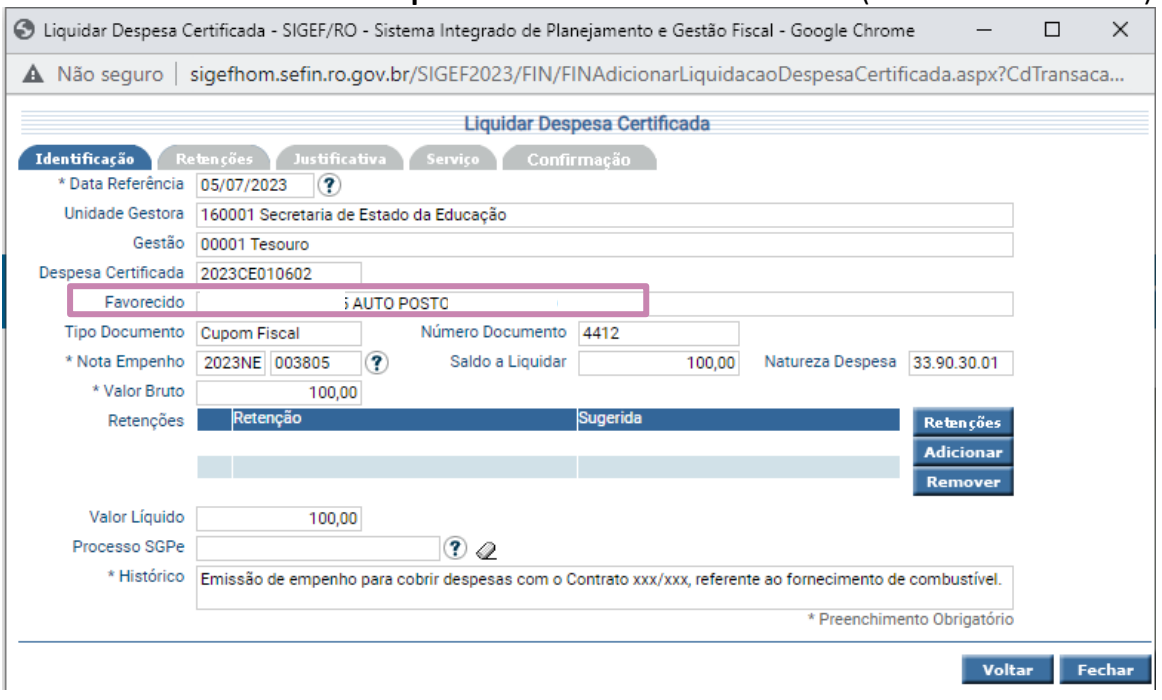

#### **4. Preparação de pagamento**

<span id="page-8-0"></span>O pagamento líquido deverá ser realizado em favor da intermediadora de negócio, nesse sentido, é imprescindível que o campo Procurador/Cessionário contenha os dados da **Empresa Contratada (intermediador de negócios).**

A permissão para utilizar Procurador/Cessionário está condicionada ao cadastro da Natureza de despesa.

Caso o SIGEF não esteja habilitado a utilizar o Procurador/Cessionário para determinada natureza, a Unidade Gestora deverá formalizar pedido à Contabilidade Geral do Estado.

Funcionalidade SIGEF: **PP despesa empenhada** Favorecido: **CNPJ do Fornecedor subcontratado** Procurador Cessionário**: CNPJ da empesa contratada intermediadora**

#### <span id="page-9-0"></span>**Pagamento de fornecedores com intermediação de negócios**

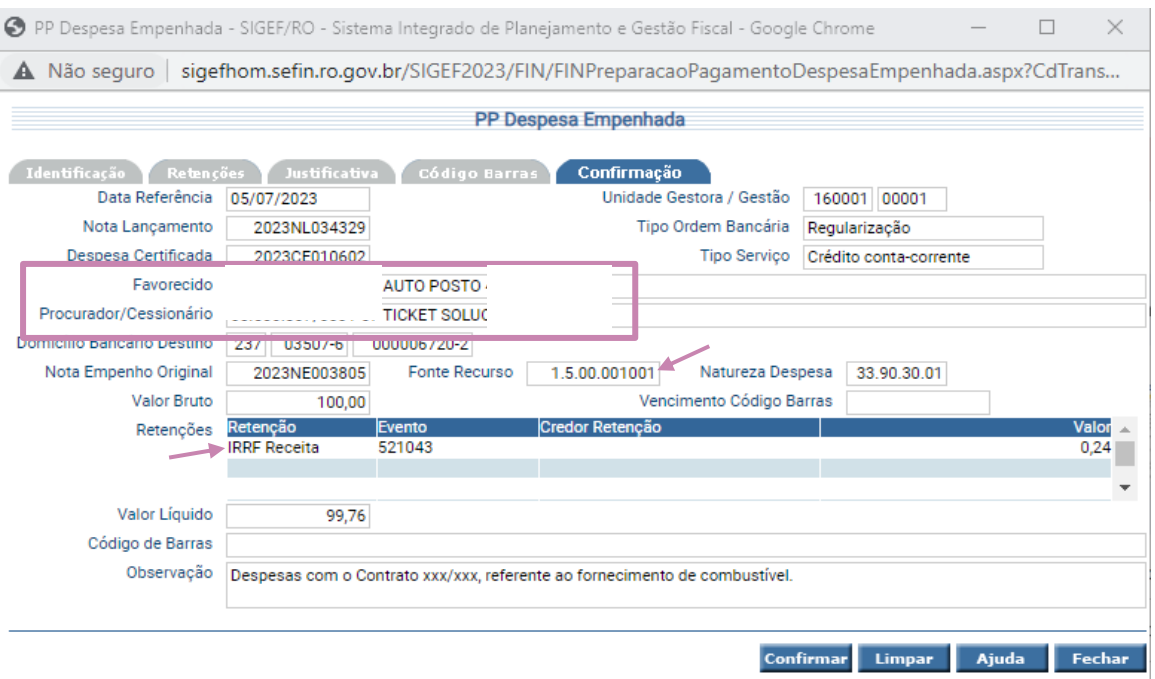

#### **5. Ordem Bancária**

Após a emissão da Preparações de Pagamento, a etapa seguinte é a Ordem Bancária, nesse momento o sistema carregará os dados da PP emitida anteriormente.

#### 3. Funcionalidade SIGEF: **Manter Ordem Bancária**

<span id="page-9-1"></span>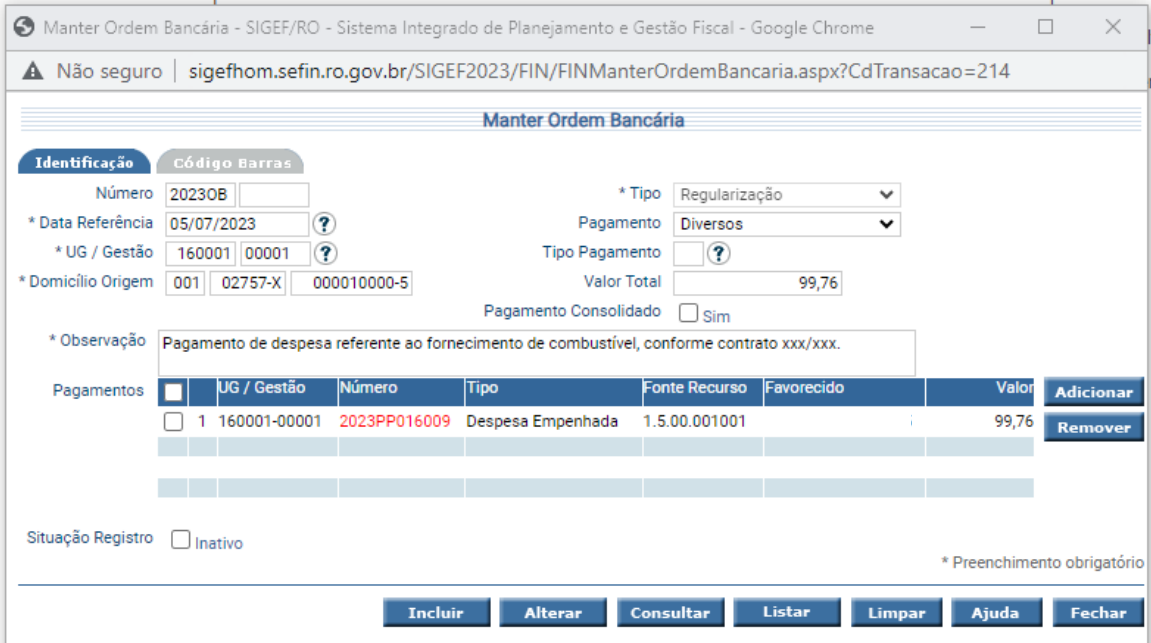

## **CONSIDERAÇÕES FINAIS**

Este manual não tem por objetivo esgotar o assunto, pois o mesmo é, por sua natureza e complexidade, mutável e extremamente dinâmico e tampouco tem o caráter de substituir as legislações aplicáveis ao tema.

Com vistas a proporcionar amplo acesso, este Roteiro Contábil está disponível no Portal da Contabilidade Estadual (www.contabilidade.ro.gov.br).